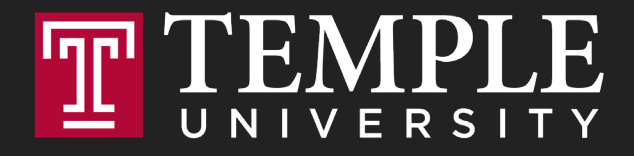

# **Digital Systems**

2.1 Digital Product Management & Max Lab 1a|1b

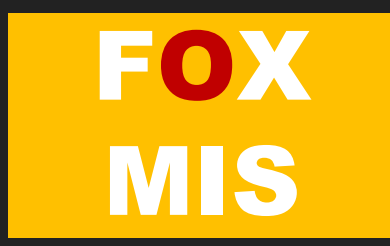

#### **ROADMAP**

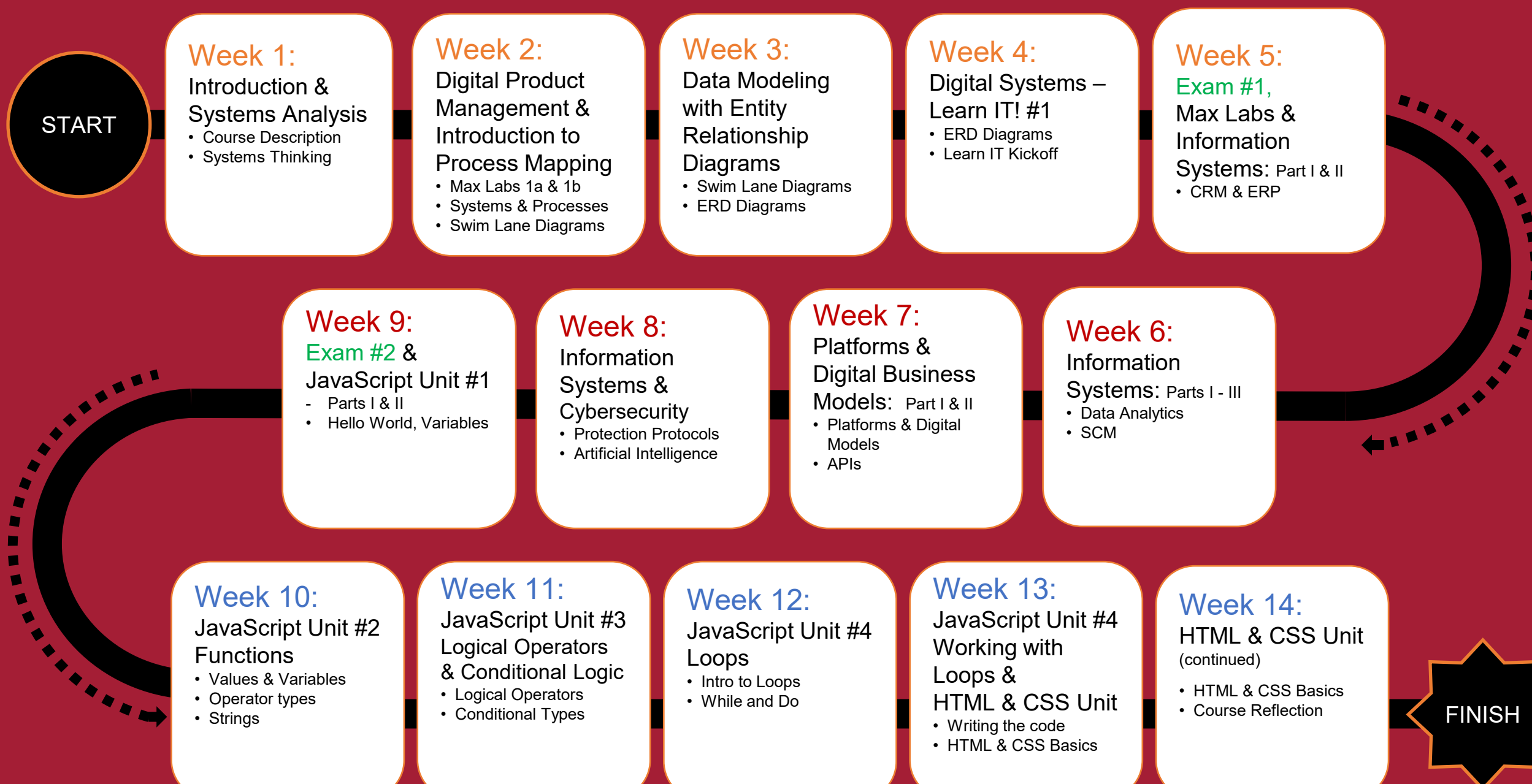

 $\bullet$  $\blacksquare$ ×  $\overline{\phantom{a}}$  $\blacksquare$ 

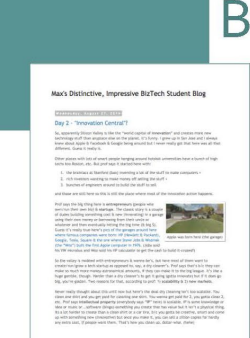

#### **Business Systems Innovation Labs** Pre-lab Pre-flight Checklist

"Distinctive, Impressive BizTech Student Blog" (Backstory)

SJSU Business Systems student Max sets out to blog her class, stumbles into a startup adventure, and invites you to follow along.

Prep: What do you need to start?

To get the most out of this pre-lab, you need a healthy curiosity, a sense of humor and a little imagination. Focus, read for understanding, and put yourself in Max's shoes so you don't just read it—you experience it.

## **Assignment 3: Max Labs 1a/1b**

Spring 2022

**Deadline: Monday January 24 by 8:00 PM**

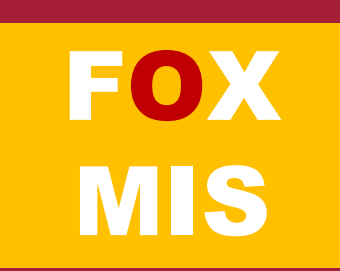

#### **Business Systems Innovation Labs** Pre-lab Pre-flight Checklist Max's Distinctive, Impressive BizTech Student Blog

"Distinctive, Impressive BizTech Student Blog" (Backstory)

SJSU Business Systems student Max sets out to blog her class, stumbles into a startup adventure, and invites you to follow along.

Prep: What do you need to start?

To get the most out of this pre-lab, you need a healthy curiosity, a sense of humor and a little imagination. Focus, read for understanding, and put yourself in Max's shoes so you don't just read it-you experience it.

# **Max Labs - Pre-Flight**

Digital Product Management

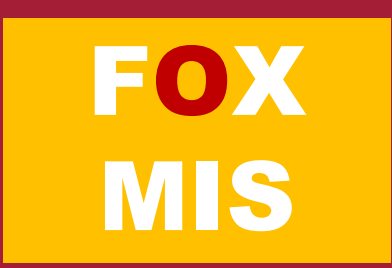

## **Max Labs – Pre-Flight Discussion**

**What are some of your takeaways?**

- ◆ Professional Development
- ◆ Business & Digital Business Models
- ◆ Data/Databases/Apps/Platforms

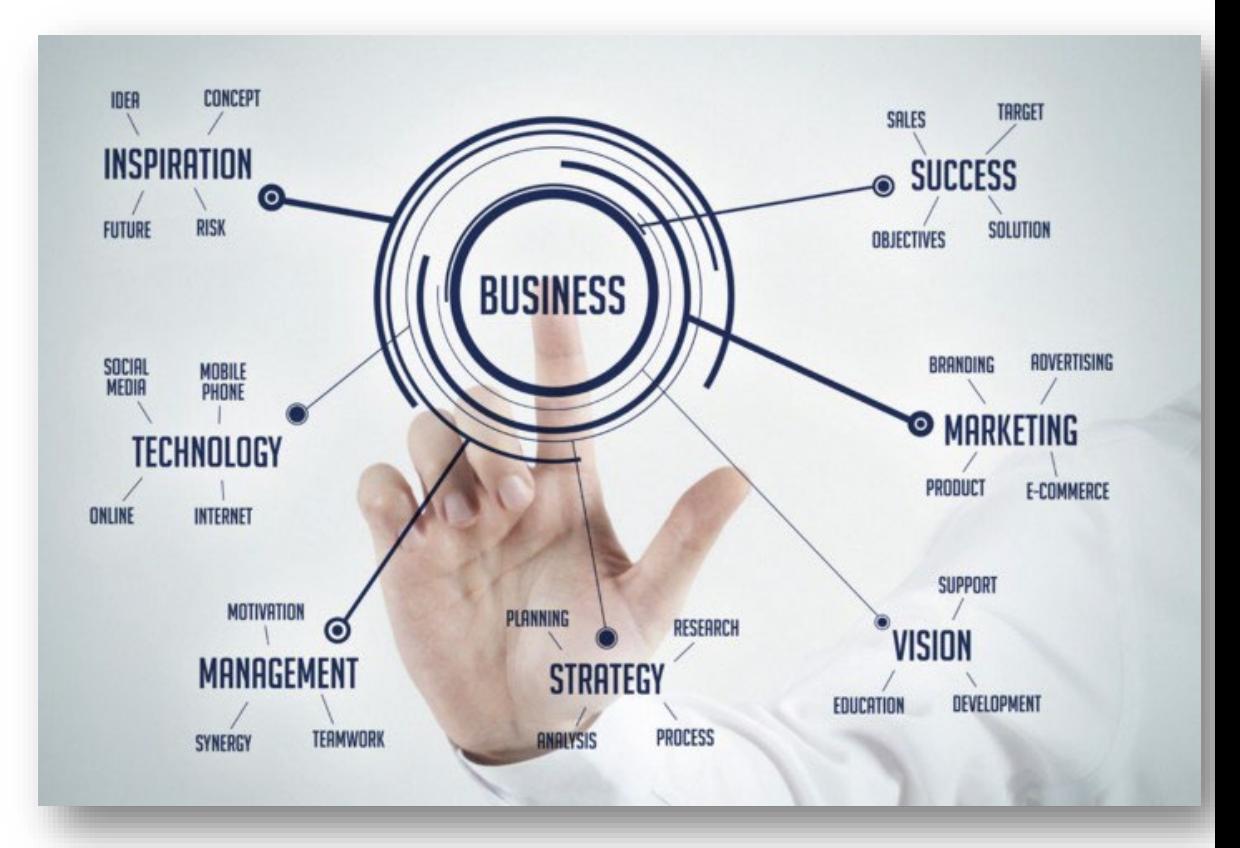

Source: https://medium.com/@adpokets/creative-strategy-for-digital-marketing-with-business-ideas-b55587cdb876

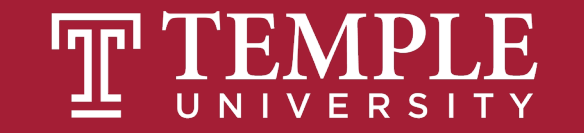

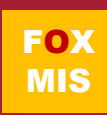

## **Max Labs – Pre-Flight Discussion**

#### **Terminologies that Max learns:**

- **❖** Entrepreneurs
- <u>❖</u> Startups
- **☆** Unicorn
- ◆ Intellectual Property (IP)
- ◆ Disruptive Technology
- ❖ B2B and B2C
- ◆ Minimum Viable Product (MVP)

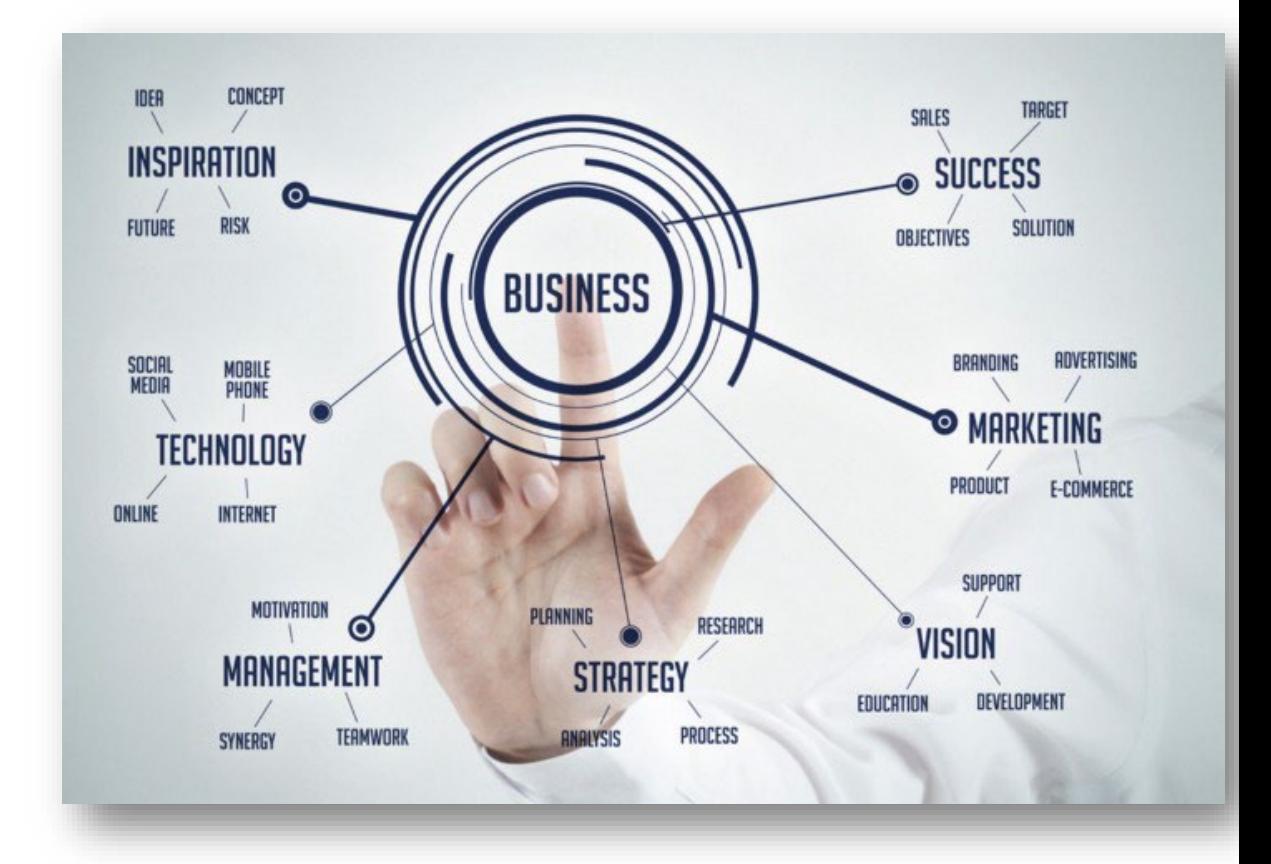

Source: https://medium.com/@adpokets/creative-strategy-for-digital-marketing-with-business-ideas-b55587cdb876

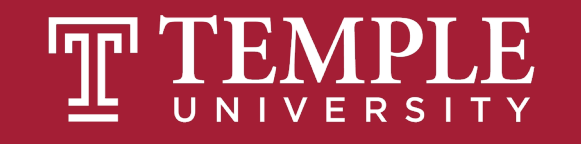

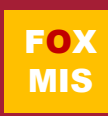

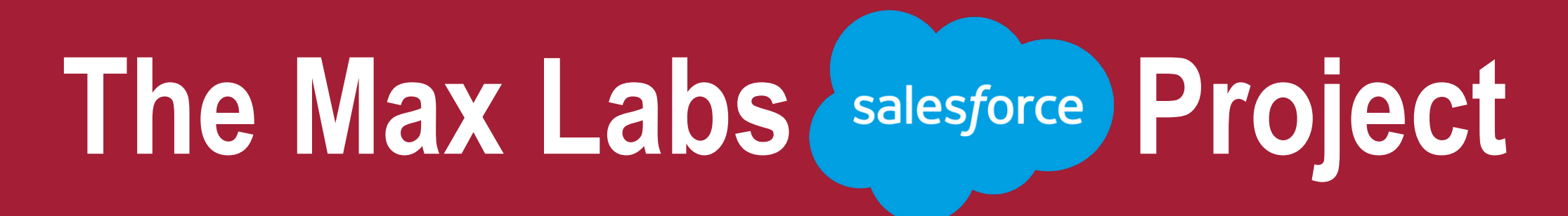

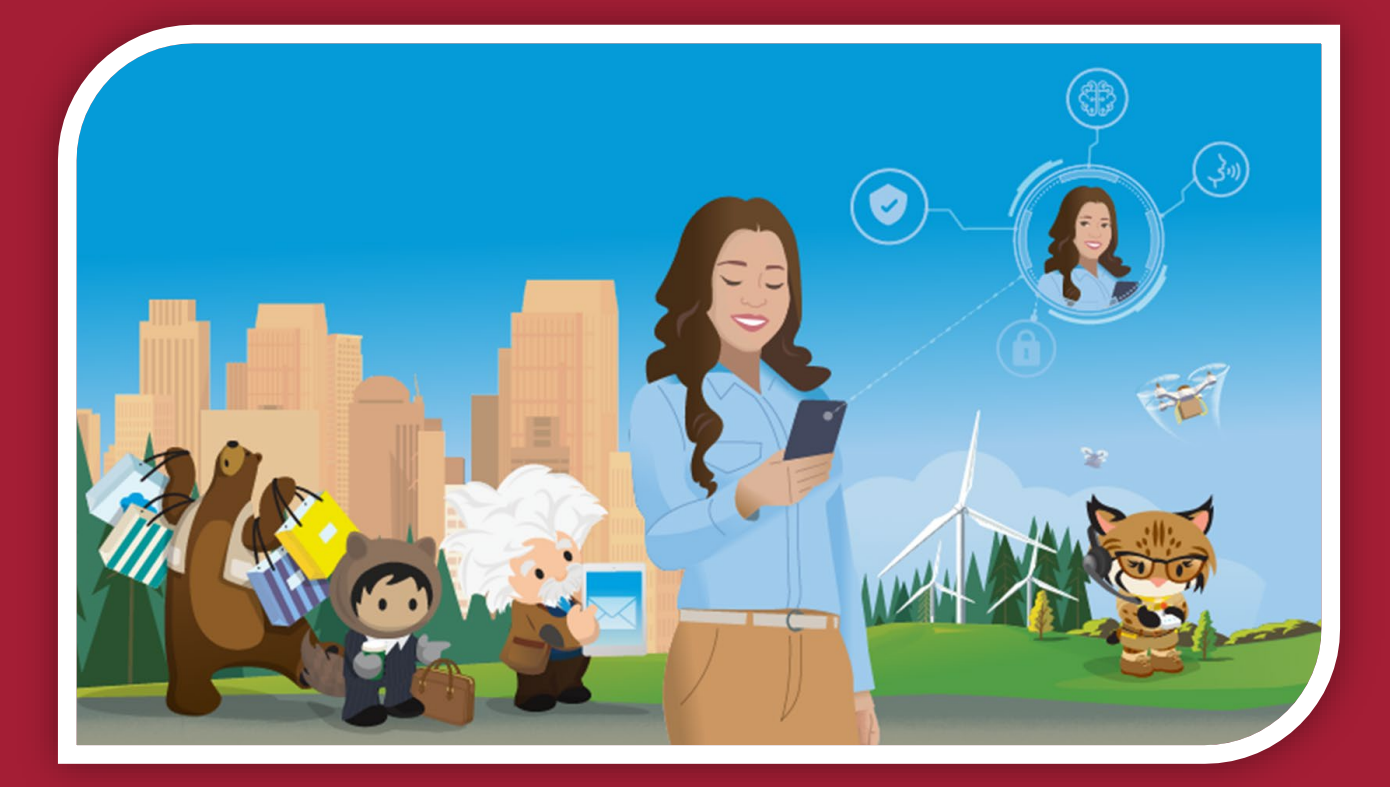

#### Overview & Startup

Source: https://www.salesforce.com/

## **Why Salesforce?**

- **This is not Salesforce training – it is exposure to a great platform that delivers** cloud-based systems products.
- Enables & Enhances Business
- Used By Industry Fortune 100's
	- Across All Business functional Areas
- Great Resume Builder For You!

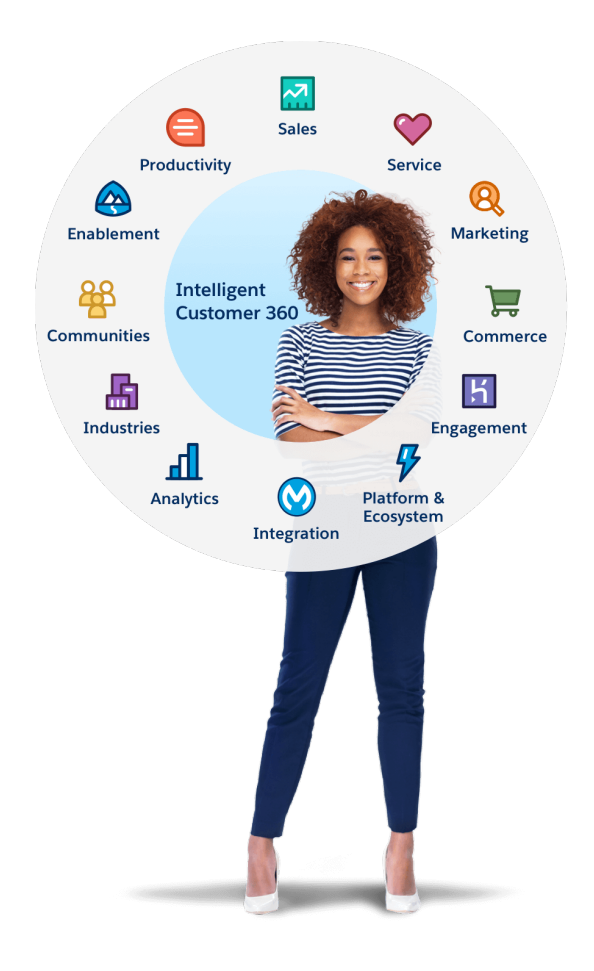

Source: https://www.salesforce.com/

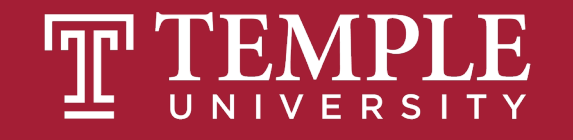

\* READ the Pre-lab first. (Set's up your entire experience.)

**READ & FOLLOW every single** instruction EXACTLY, in order. (You'll have no problems.)

**EXAD** the cover sheet BEFORE you start every lab.

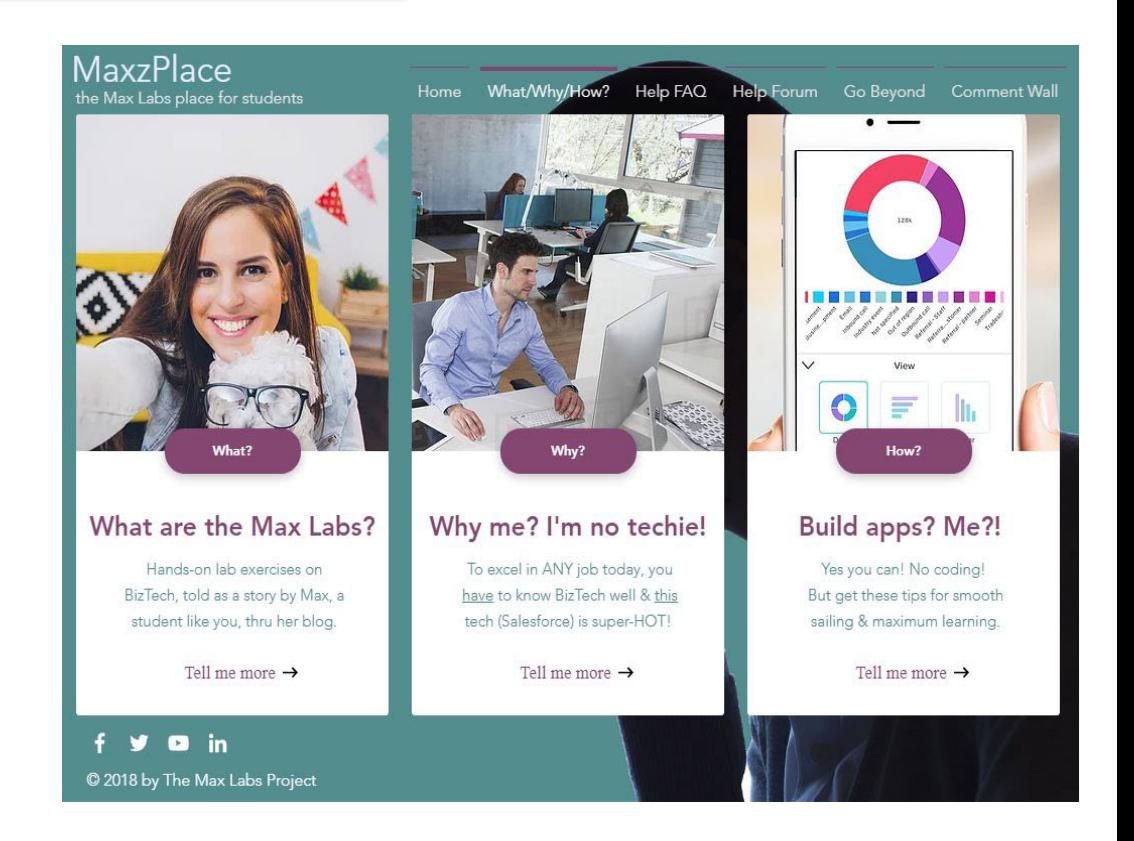

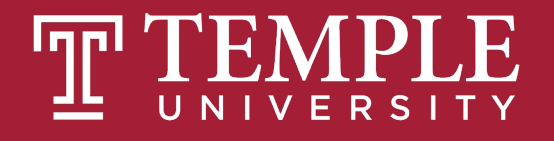

 ALWAYS read stories BETWEEN instructions. (Connections to our key Course Concepts)

◆ They're quick (allow about 60-90 min for each lab)

◆ **DO NOT** get the 30-day trial account from www.salesforce.com.

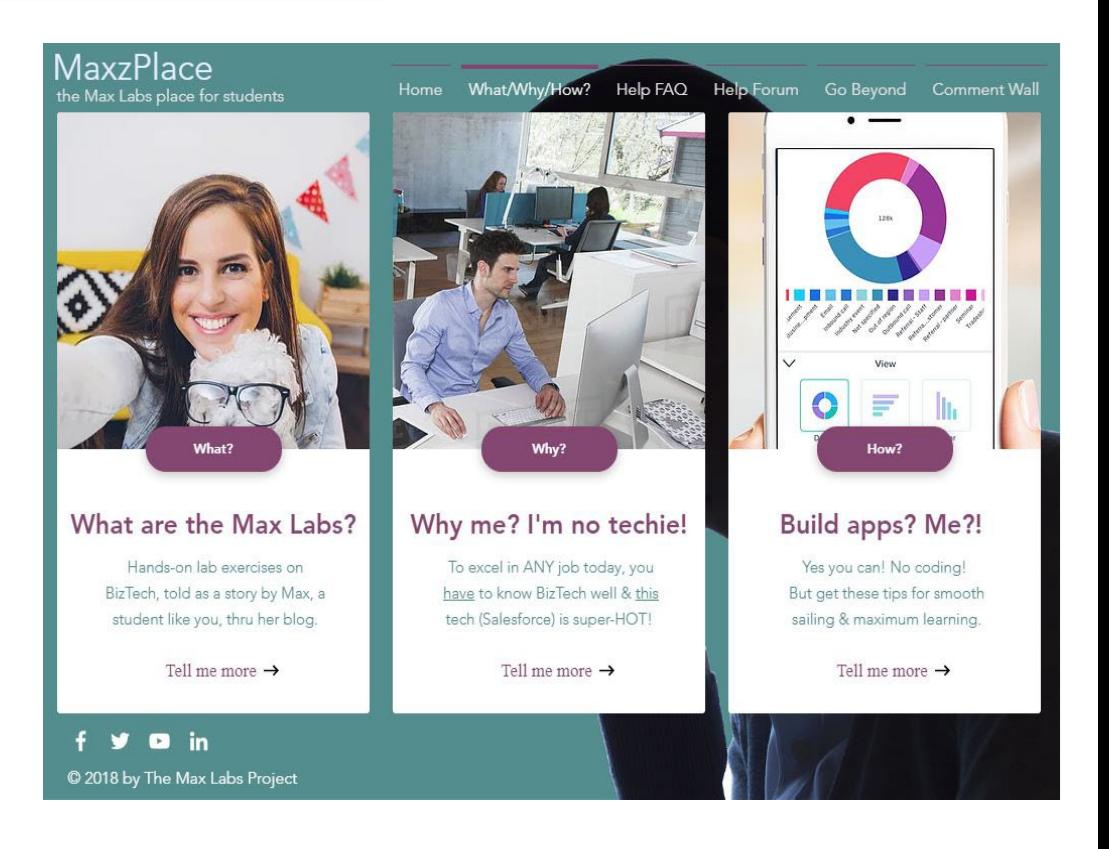

Source: https://www.maxzplace.com/what

FOX MIS

- ◆ The **Lab 1b** instructions tell you EXACTLY how to pay the **lab fee**. (Just follow them)
- $\bullet$  **DO NOT** use AOL/Yahoo! for your Salesforce account email. (Use your personal Gmail)
- ◆ If you're stuck, FIRST check the Help FAQ at
	- [MaxzPlace.com](https://www.maxzplace.com/)
	- Help [FAQ](https://www.maxzplace.com/help-faq)

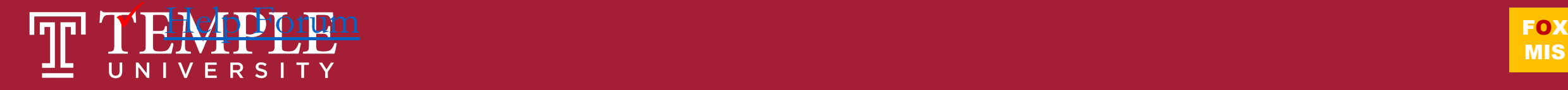

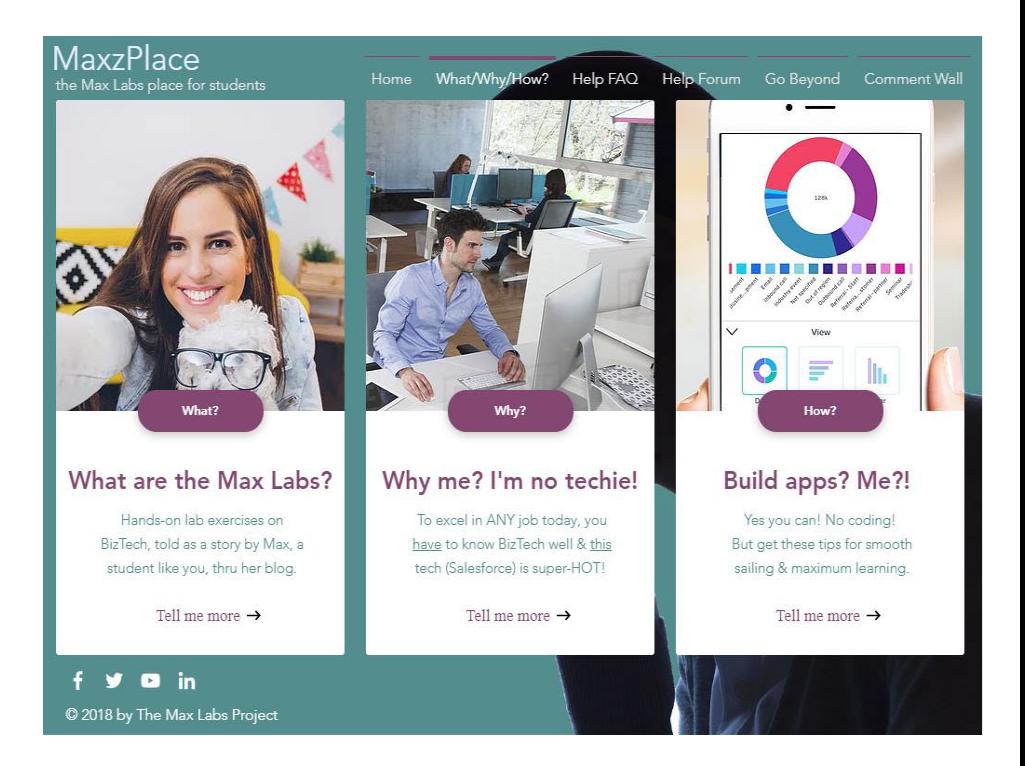

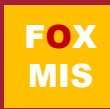

- BE SURE to Install the **Max Labs Grader App**. You have an [opportunity](https://www.maxzplace.com/grader-info) to fix your mistakes before submitting…no reason not to get a perfect score!
- $\bullet$  They're on the exams (w/un-guessable questions)
- ◆ They'll help you get a job (IF you can explain what you did/learned)

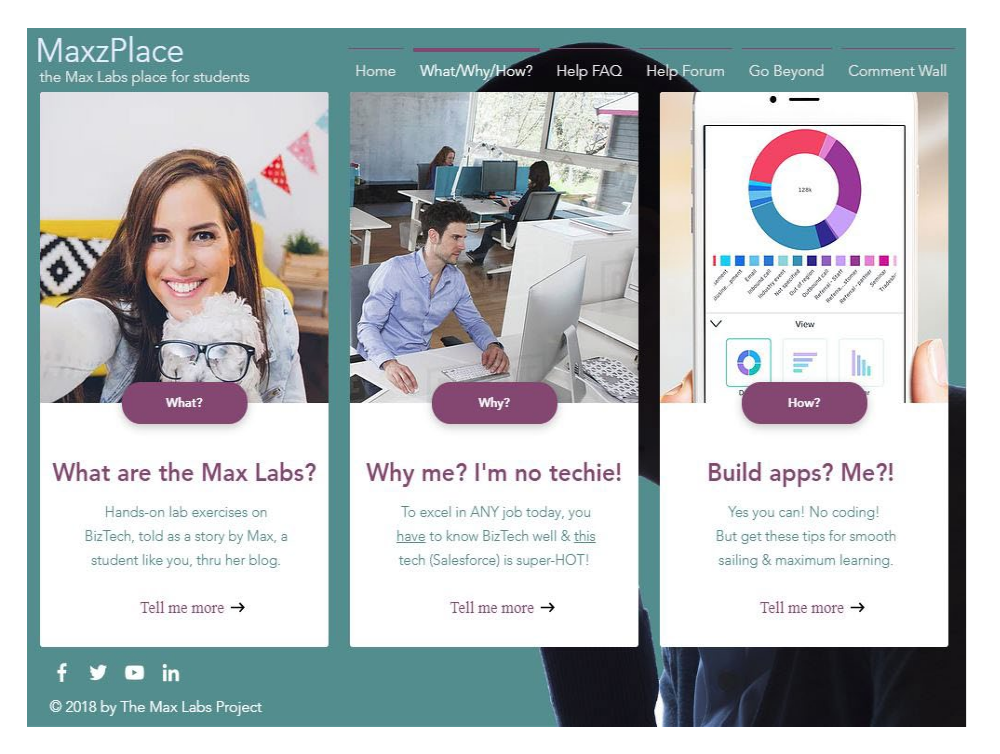

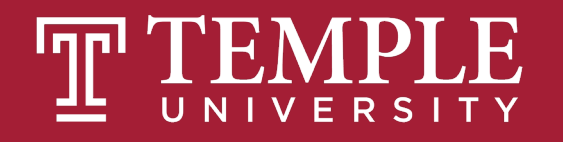

## **Max Labs – Let's Get Started!!!**

#### **1. Download the Pre-lab PDF**

- **1.** Read the cover sheet at the top: Pre-lab  $\text{LOs}$  + details of how the rest will work
- 11. Read the rest (5 blog postings, 10 min max!)

#### **2. Download the Lab 1a PDF**

- **1.** Read the cover sheet at the top: Lab  $1a$  LOs + deliverables + important setup info
- ii. Read the rest (one blog posting), following Max's instructions (1hr +/-)., use the grader app, capture your certificate, add to answer sheet —nothing else needed

#### **3. Download the Lab 1b PDF**

- 1. Read the cover sheet….
- ii. …

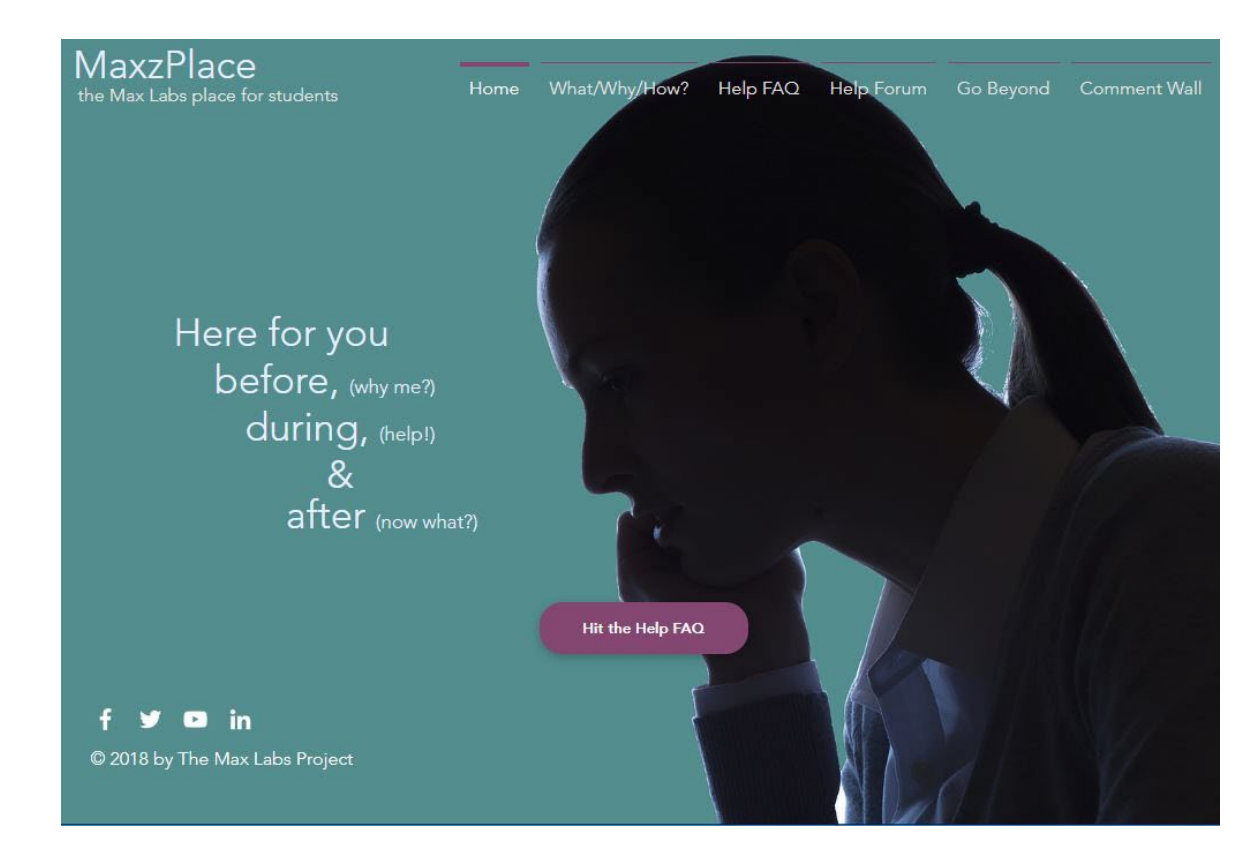

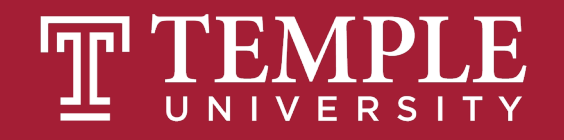

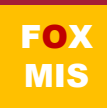

### **Process Mapping**

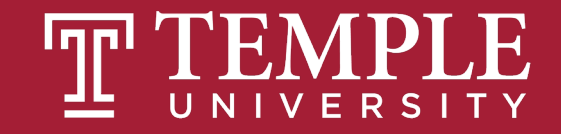

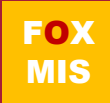

## **Process Mapping**

#### **What**

• Visual Representation

#### **Why**

• Identify Problems

#### **How?**

• Draw the "as-is"

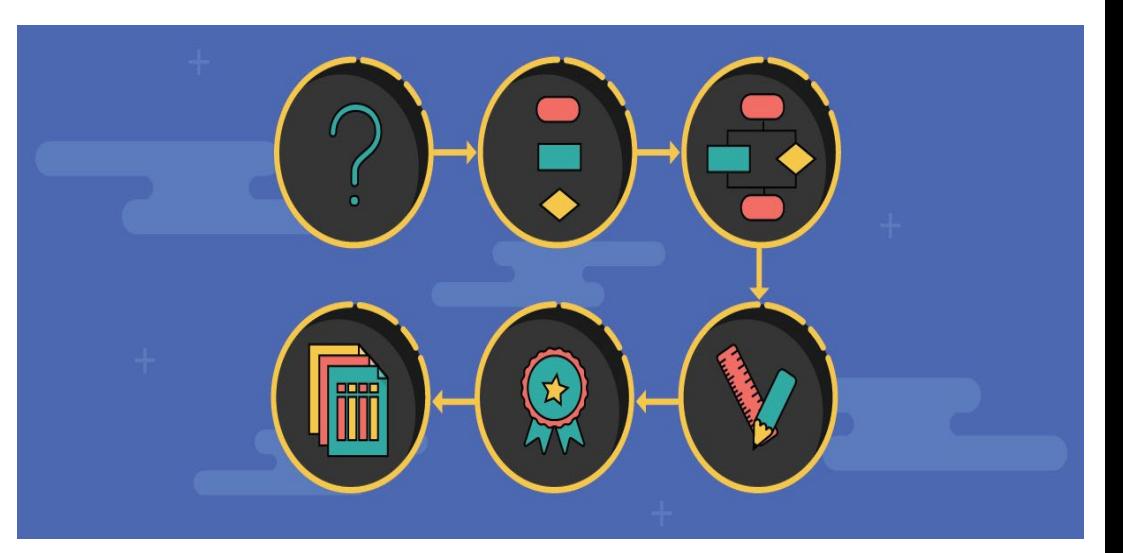

Source: https://creately.com/blog/diagrams/process-mapping-guide/

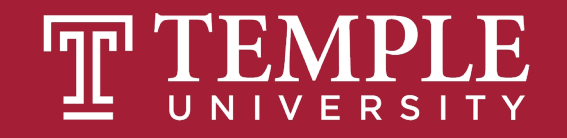

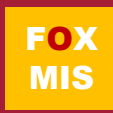

## **What's a Picture Worth?**

#### **How about a diagram???**

- How fast does the brain process images?
- $170\%$  of your sensory receptors are in your eyes
- 50% of your brain is active in visual processing

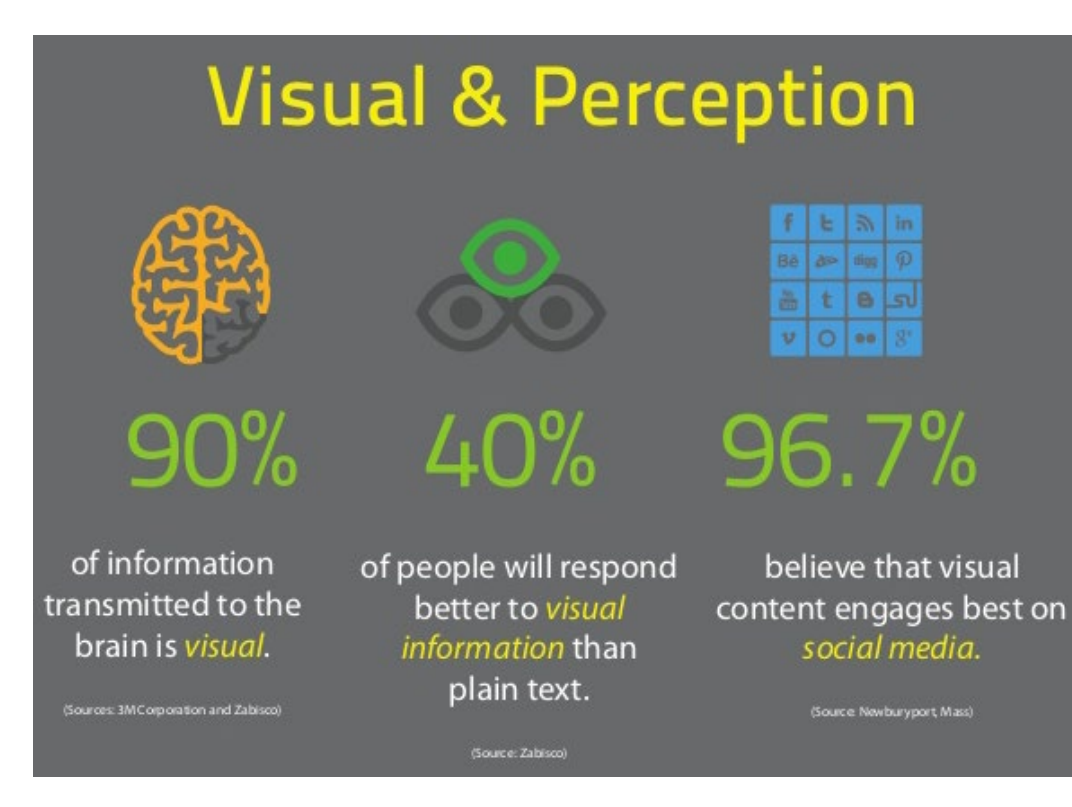

Source: https://tax.thomsonreuters.com/blog/the-importance-of-visual-content-marketing-infographic/ Source: http://esheninger.blogspot.com/2018/08/a-picture-is-worth-thousand-words.html

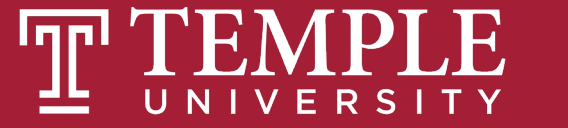

**FOX** MIS

## **Swim Lane Diagrams**

#### **Advantages**

- $\triangle$  Identifies who does what & in what order
	- $\checkmark$  Logical & Chronological
	- $\checkmark$  Indicates hand-offs
- **◆** Versatile
	- $\checkmark$  Applied to other diagrams
	- $\checkmark$  Training tool

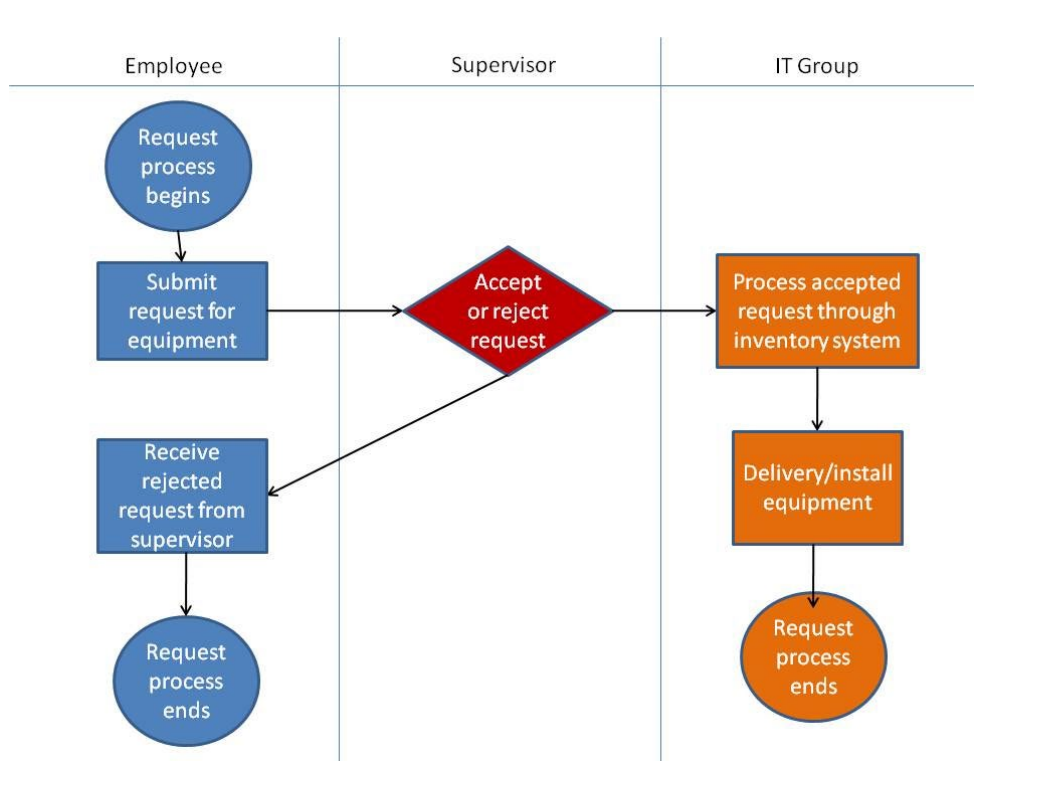

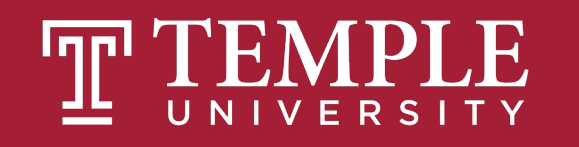

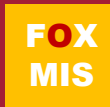

## **Swim Lane Diagrams - symbols**

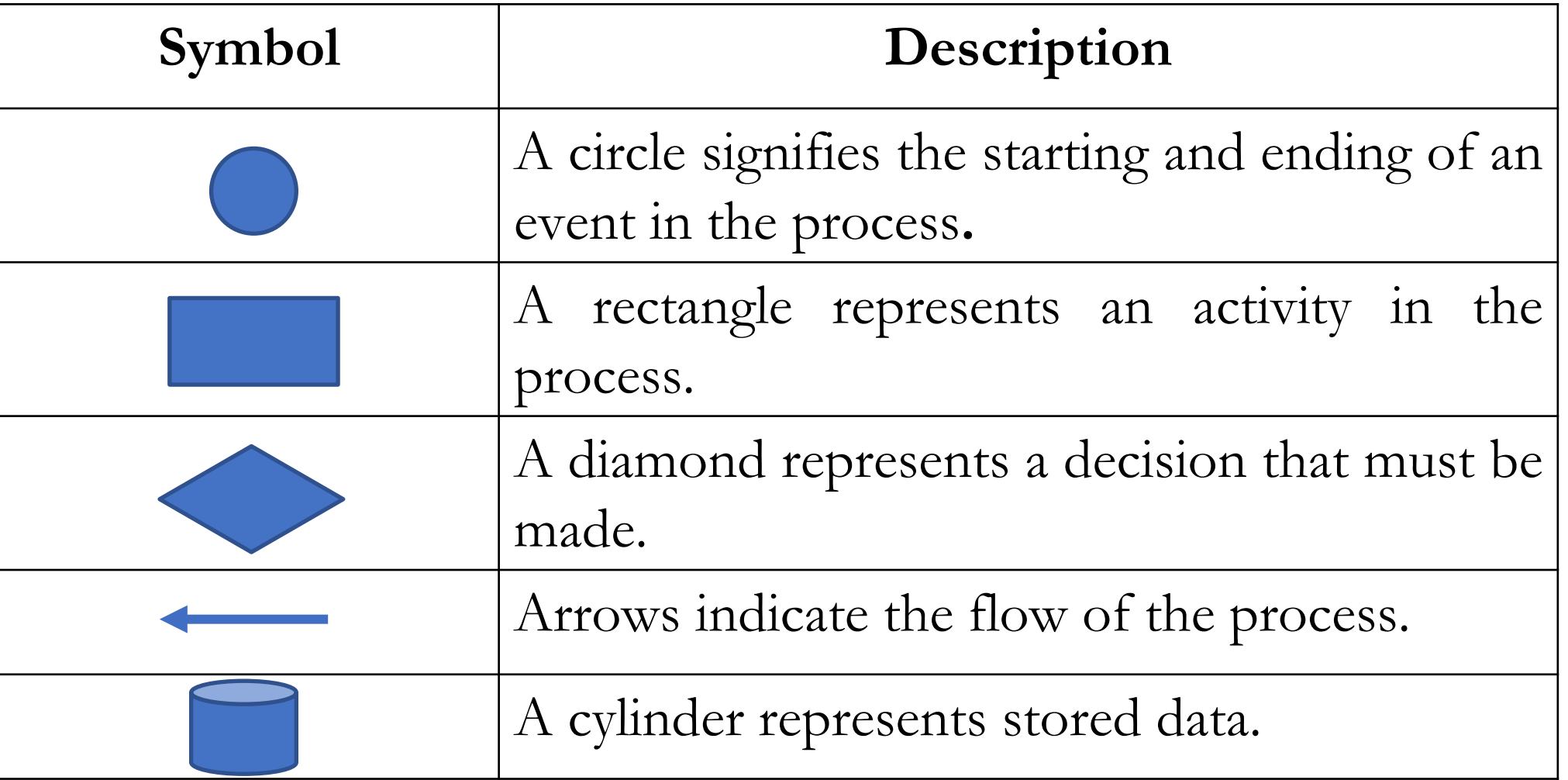

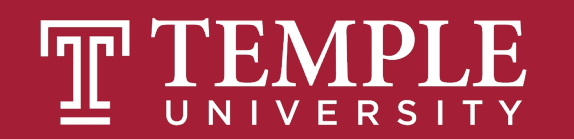

The process starts when the customer contacts Sales to place an order. The person in Sales creates the sales order. As part of doing this, the person in sales first checks to see if the customer has enough available credit to cover the order. They do this by looking up the customer's credit on a report that is generated by Accounting and sent to Sales every Monday morning. If the customer doesn't have enough available credit then the person in sales notifies the customer who can then either update or cancel their order. Next the person in sales checks to see if the items being ordered are in stock. They do this by checking a report on inventory that the Warehouse created at the end of each day. If the items being ordered are not in stock then the person in Sales notifies the customer who can then update or cancel their order. If the report indicates the items are in stock then the order goes to the Warehouse where the workers there will pick the order. Since Sales is looking at a report that is only updated at the end of each day, there is a chance that they accepted an order for an item that is not really in stock. If that is the case the Warehouse notifies Sales who then notifies the customer who can update or cancel their order…

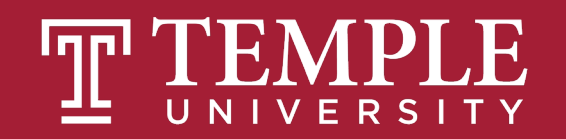

…Once the people in the warehouse pick the order, the people in Accounting have to make sure that the customer actually has enough credit to cover the order. Since the people in Sales use a credit report that is generated on Monday morning, there is a chance that the information on the credit report is old. If the customer doesn't have enough available credit then Accounting notifies Sales who then notifies the customer who can then choose to update or cancel their order. If the customer has enough available credit then their available credit is reduced by the total cost of the order and the warehouse is notified and they pack and ship the order. As soon as the order is shipped the people in the warehouse notify accounting and accounting generates and sends the invoice to the customer. When the customer pays the invoice the people in Accounting increase the customer's available credit by the amount of the payment, they post the payment and we're done.

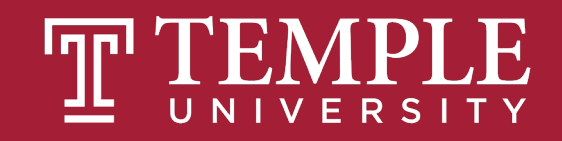

The <mark>process starts </mark>when the customer contacts Sales to place an order. The person in Sales creates the sales order. As part of doing this, the person in sales first checks to see if the customer has enough available credit to cover the order. They do this by looking up the customer's credit on a report that is generated by Accounting and sent to Sales every Monday morning. If the customer doesn't have enough available credit then the person in sales notifies the customer who can then either update or cancel their order. Next the person in sales checks to see if the items being ordered are in stock. They do this by checking a report on inventory that the Warehouse created at the end of each day. If the items being ordered are not in stock then the person in Sales notifies the customer who can then update or cancel their order. If the report indicates the items are in stock then the order goes to the Warehouse where the workers there will *pick the order*. Since Sales is looking at a report that is only updated at the end of each day, there is a chance that they accepted an order for an item that is not really in stock. If that is the case the Warehouse notifies Sales who then notifies the customer who can update or cancel their order...

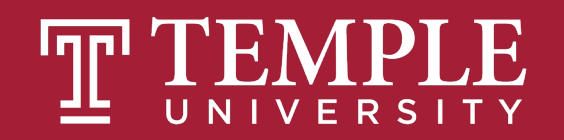

...Once the people in the warehouse pick the order, the people in Accounting have to make sure that the customer actually has enough credit to cover the order. Since the people in Sales use a credit report that is generated on Monday morning, there is a chance that the information on the credit report is old. If the customer doesn't have enough available credit then Accounting notifies Sales who then notifies the customer who can then choose to update or cancel their order. If the customer has enough available credit then their available credit is reduced by the total cost of the order and the warehouse is notified and they pack and ship the order. As soon as the order is shipped the people in the warehouse notify accounting and accounting generates and sends the invoice to the customer. When the customer pays the invoice the people in Accounting increase the customer's available credit by the amount of the payment, they post the payment and we're done.

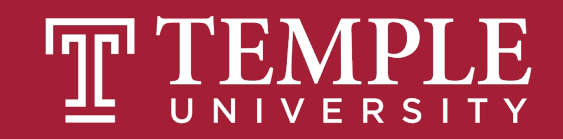

#### **Who does What & When**

• Overview example

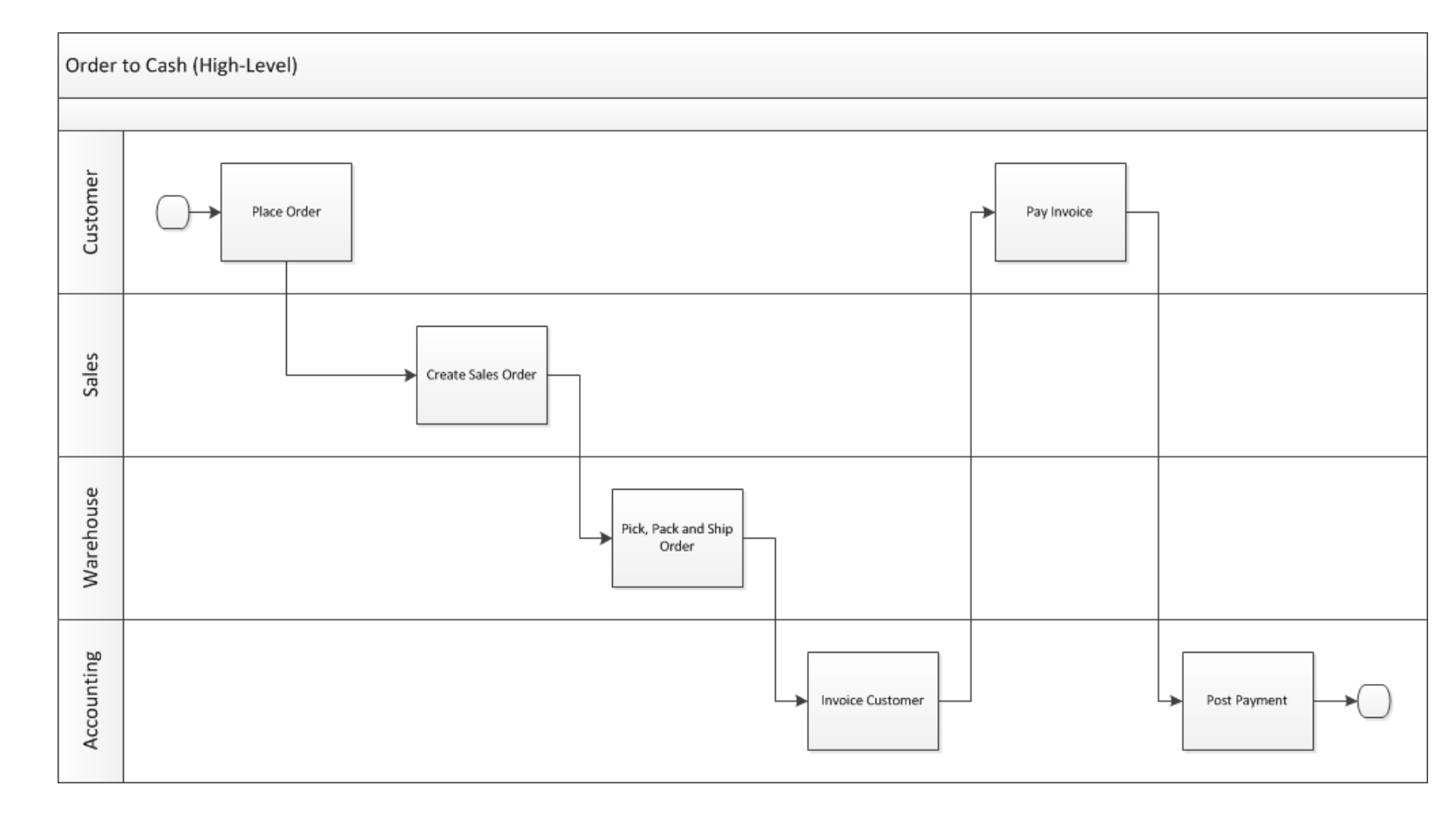

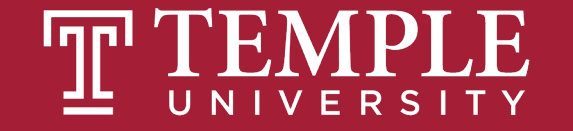

**Who does What & When**

- Complexity added
- Legacy system

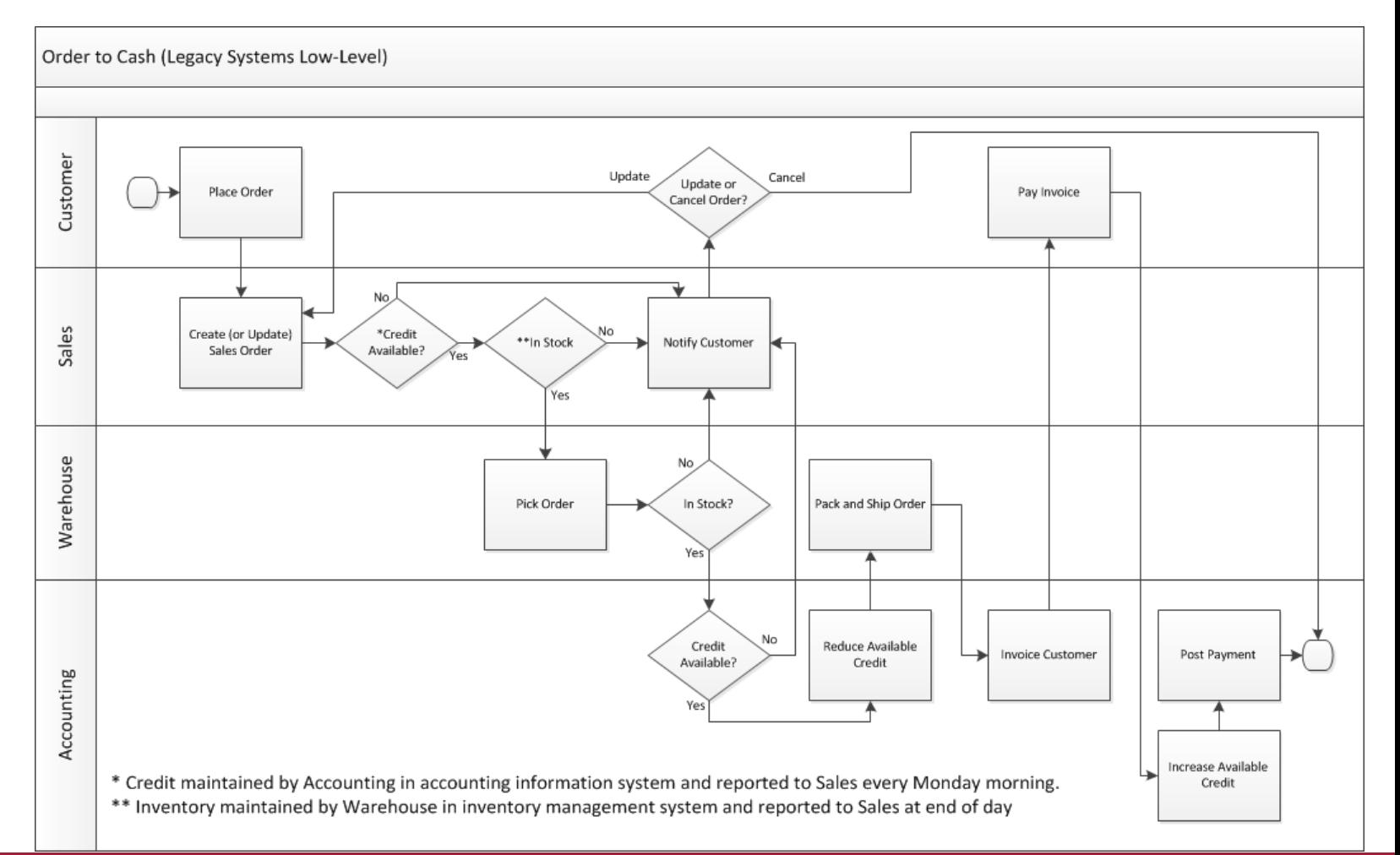

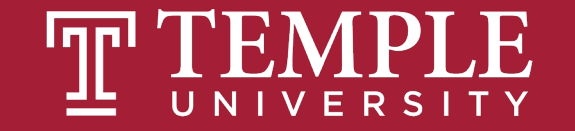

## **Swim Lane Diagrams – Create your own**

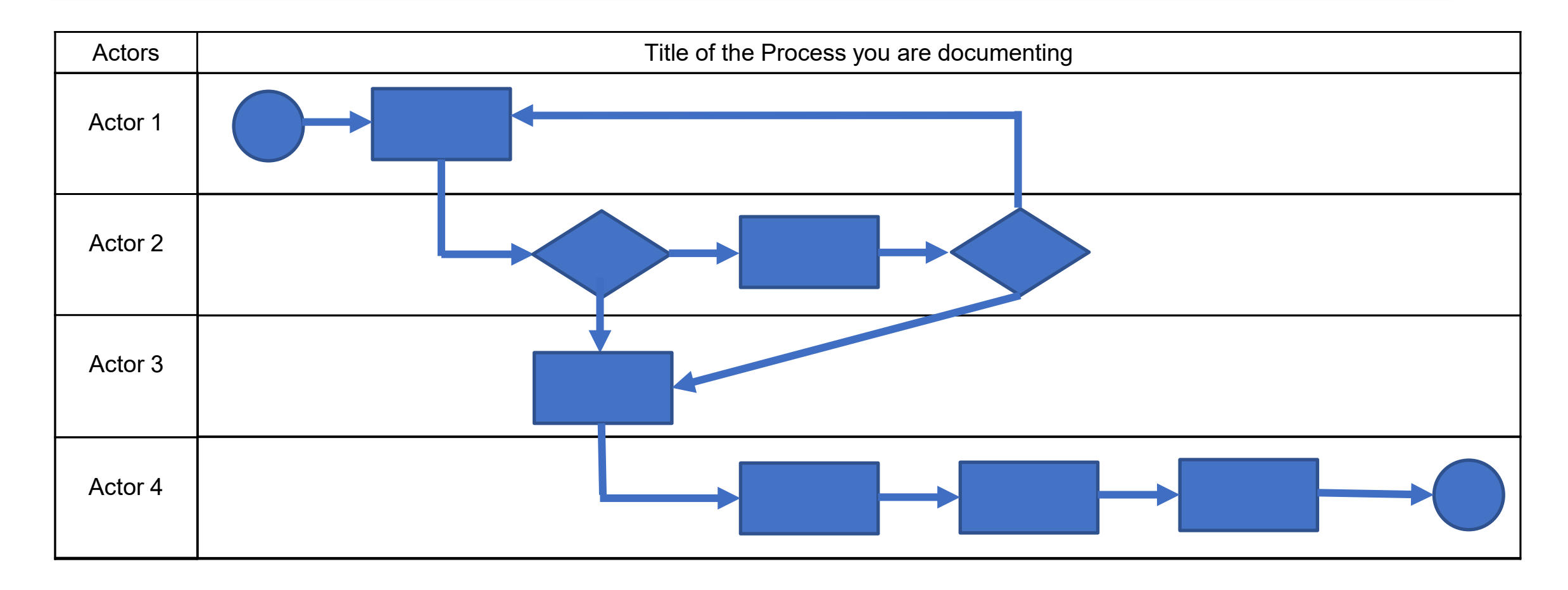

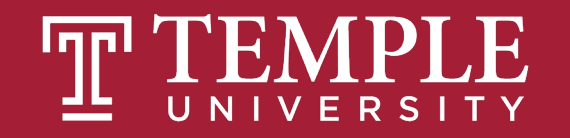

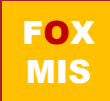

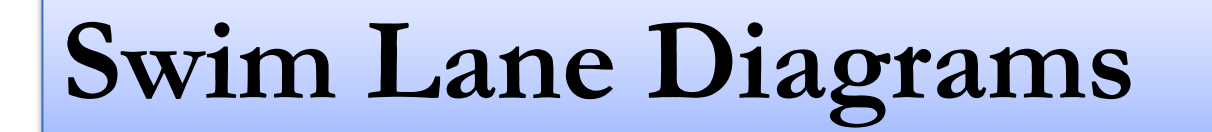

**LucidChart**

**LucidChart [Instructions](https://community.mis.temple.edu/mis2101sec001spring2022/files/2022/01/LucidChart-Instructions.pdf)**

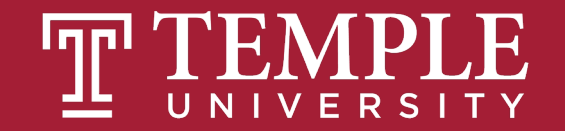

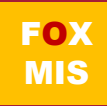

#### **Business Systems Innovation Labs** Lab 1a Pre-flight Checklist

"I did it! Check this OUT!"

Today, you'll pick up where you left off with the story of Max, the SJSU student blogger. Just follow along as she describes what she did in her new job with a startup company.

Prep: What do you need to start?

# **Max Labs 1a**

Max's Distinctive, Impressive BizTech Student Blog

did it! Check this OI

Digital Product Management

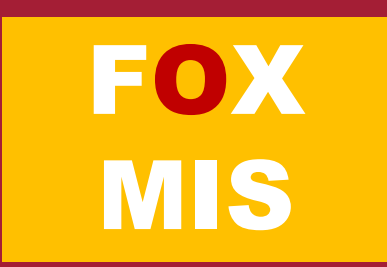

### **Creating Databases (objects)**

- Why do we need these lists?
- Why not just use Excel?
- What are we tracking?
- Unique ID?

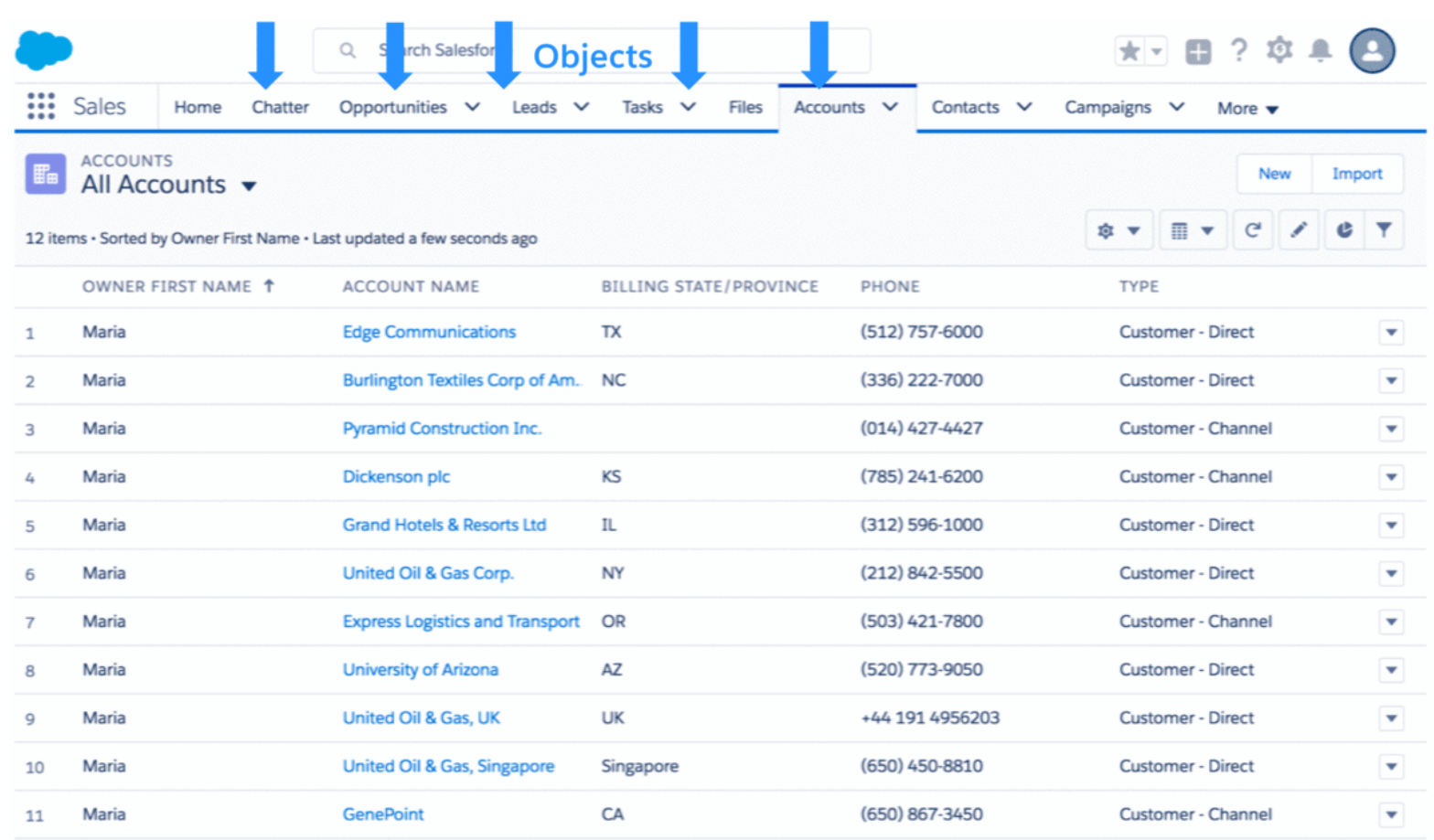

Source: https://developer.salesforce.com/blogs/developer-relations/2017/04/salesforce-data-security-model-explained-visually.html

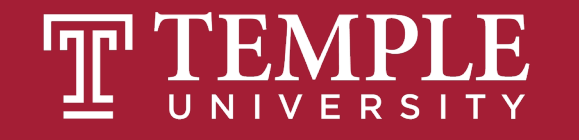

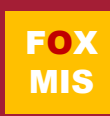

#### **Getting Started**

- *Get* a Salesforce account
- **DO NOT** get the 30-Day Free Trial Account
- **DO NOT** use an AOL, Hotmail or Yahoo account
- **Do** use a new Gmail account you create for this project.

Explore Lightning Platform, the fastest way to create enterprise cloud apps

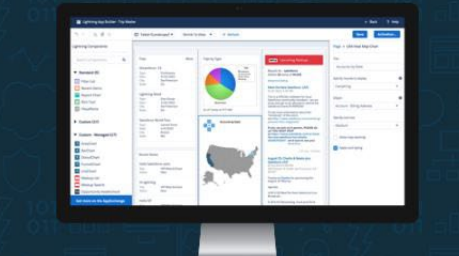

Build apps Lightning fast with drag and drop tools Customize your data model with clicks Go further with Anex code Integrate with anything using powerful APIs Stav protected with enterprise-grade security Customize UI with clicks or any leading-edge web framework alesforce lightning platform

Get your very own Developer Edition

A full-featured copy of Lightning Platform, for FREE.

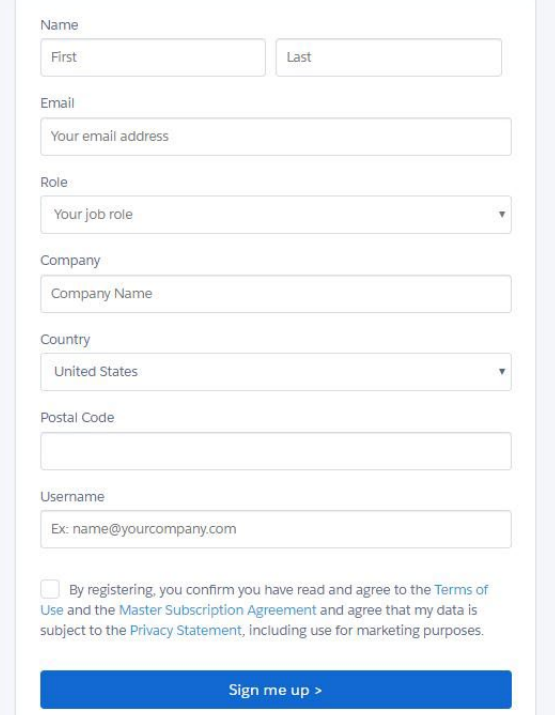

Source: https://developer.salesforce.com/signup

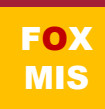

#### **Determining Data Needs**

- What are Max's needs for creating the "Pitch"
- What data are we capturing?
- What are we tracking?
- How will this data be used?

The Good CRM

囲

Edit View Insert Format Data Tools Add-ons Help All changes saved in Drive

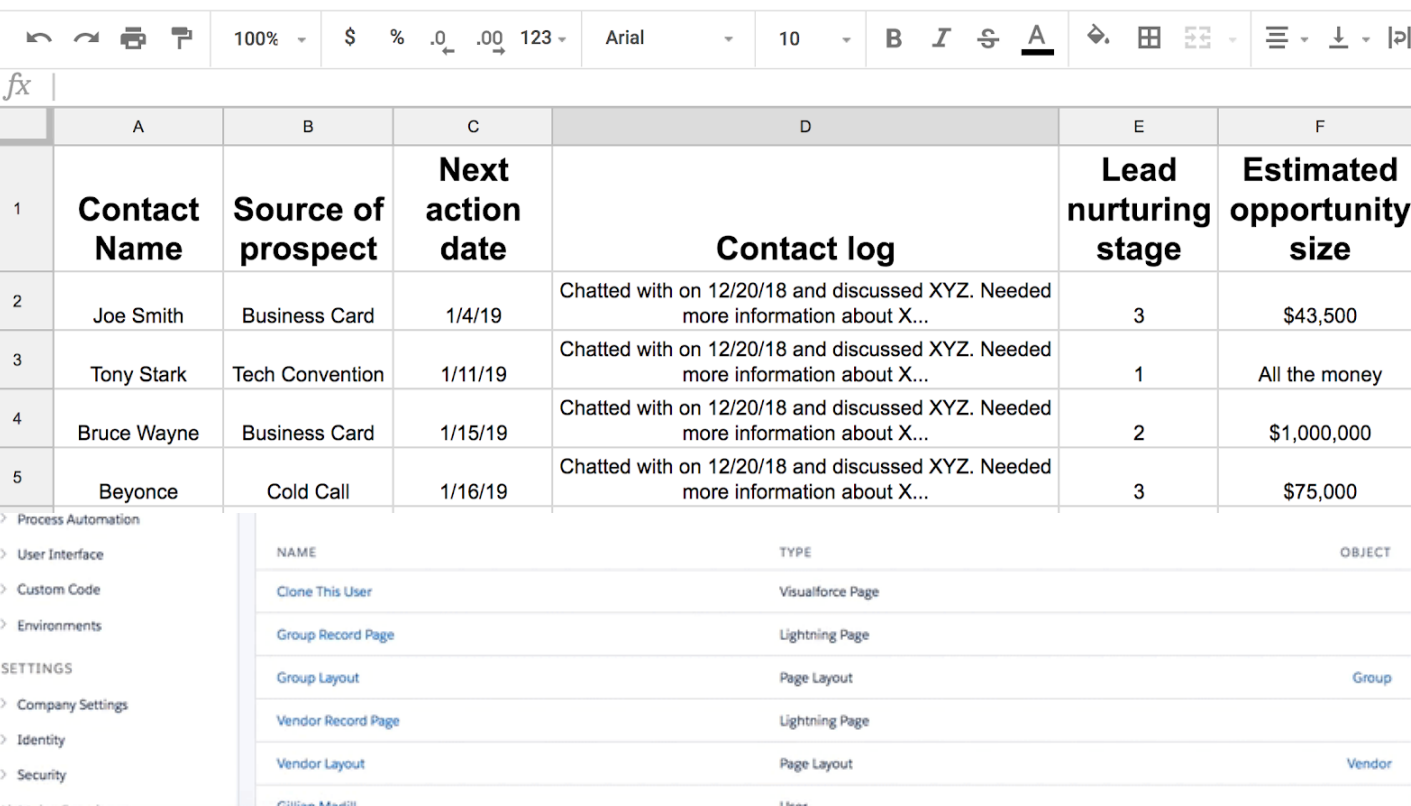

Source: https://www.softwareadvice.com/resourceolupdatethoswiddnuisesglessforcehed beacne addet wound - business -

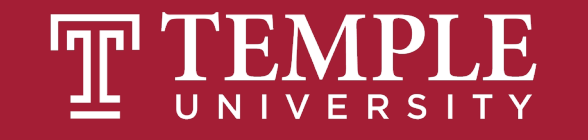

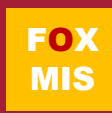

#### **Page Layouts**

- What information do we want to show.
- Why are aesthetics important?
- Creating cleaner data?

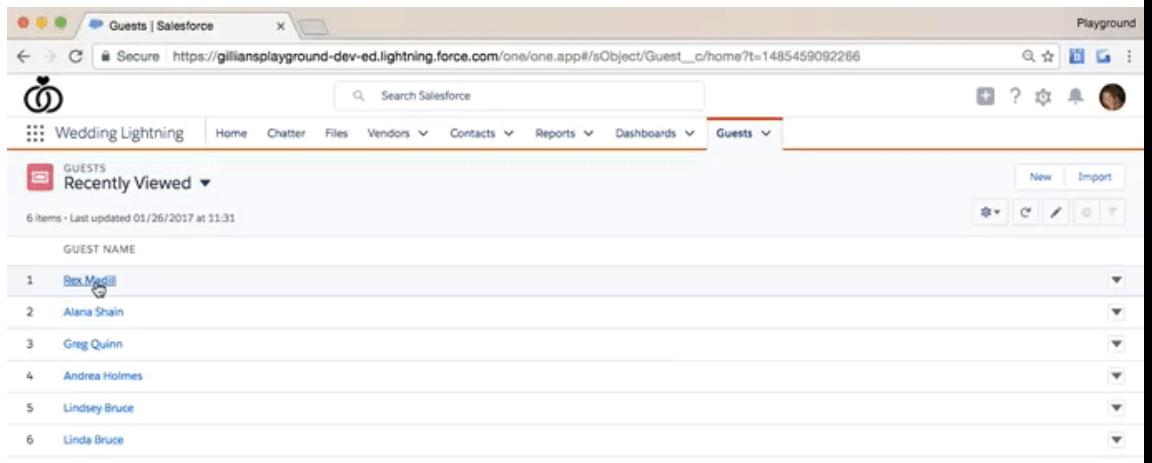

https://gilliansplayground-dev-ed.lightning.force.com/one/one.app#/sObj...

Source: https://admin.salesforce.com/learn-lightning-compact-layouts

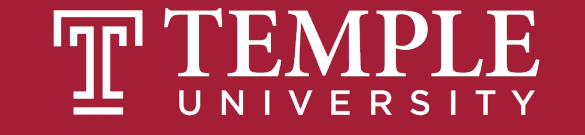

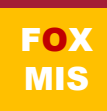

### **Mobile App**

- What information do we want to show.
- Why are aesthetics important?
- Is this an API, ERP or UX Interface?

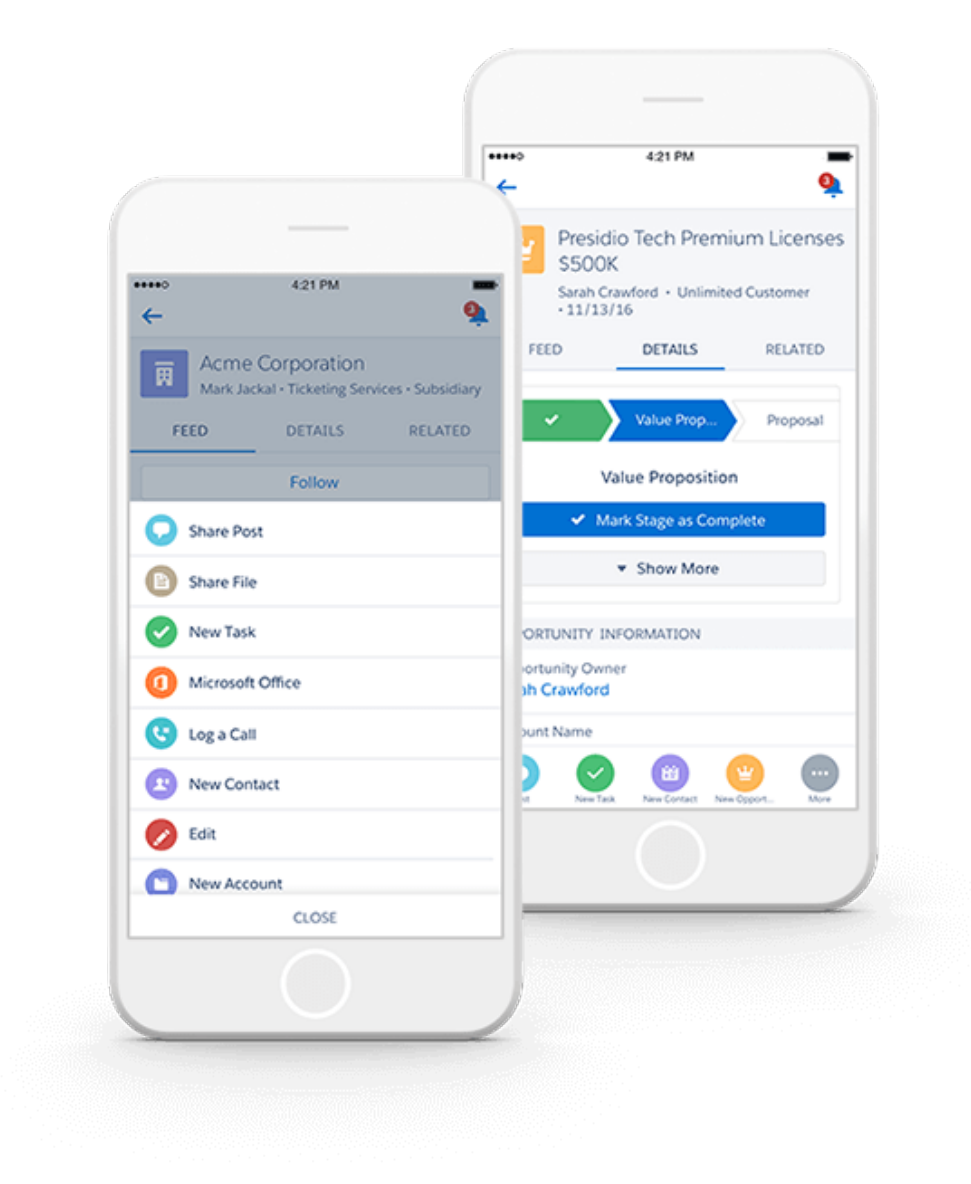

Source: https://www.salesforce.com/eu/learning-centre/crm/mobile-crm/

**FOX** MIS

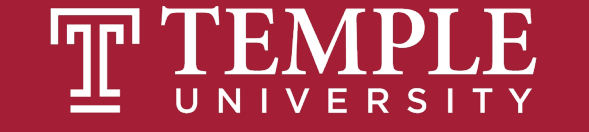

#### **Business Systems Innovation Labs** Lab 1b Pre-flight Checklist

"DataMatic: It Slices, It Dices, Visualizes & Analyzes"

Follow along with Max again as she figures out how to slice, dice, visualize and analyze Riley's pitch data to make it more useful.

Prep: What do you need to start?

# **Max Labs 1b**

Max's Distinctive, Impressive BizTech Student Blog

Abrony, September 23, 28441 **Matic: It Stices It Dices Visualizes & Analy** 

Digital Product Management

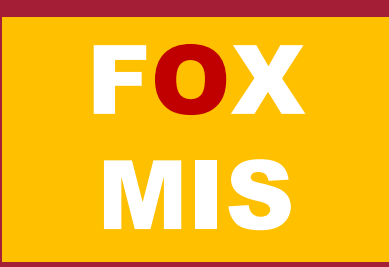

### **Digital Business Models**.

- Share & Communicate
- Revise and Redesign
- 3<sup>rd</sup> Party Products (APIs)

#### **FEATURED SOLUTIONS SHOW MORE** > **Secure Cloud Contact Center Software** accountingseed **Data** for Sales and Service п **Collection Accounting on Salesforce** MM NewVoiceMedia **Try it Free Vatch Demo FORM ASSEMBLY** \*\*\*\*\* PAID ★★★★★ PAID ★★★★★ PAID APP APP APP *flnGenius*  $\Sigma$ HELLOSIGN  $\blacktriangleright$  | formstack eSignatures **Native Form Builder** for Satesforce Screen pop · Click-to-dial · Call logging \*\*\*\*\* PAID ★★★★ PAID APP APP ★★★★★ PAID  $D\&B$  Optimizer Contracts, quotes, proposals and more Deliver first-class Automated customer onboarding. **Document Generatio** Accelerate Sales with Clean Lead, Get a free trial

\*\*\*\*\* PAID

\*\*\*\*\* PAID

Planning  $\star$  Sales APP Customer Service  $\star$  IT & Admin TASKRAY MORE THAN TRY IT  $\boldsymbol{\mathcal{K}}$  pintex **Contact & Account Data** \*\*\*\*\* PAID APP **★★★★** PAID LIGHTNING DATA APP  $\star$  Marketing **CONGA** Composer  $\bigstar$  Integration SurveyMonkey slalom ingaging documents, presentations, Make customer feedback and report strategy, technology, transformation. actionable in Salesforce Try it free Salesforce Labs APP \*\*\*\*\* PAID APP \*\*\*\*\* CONSULTANT

Source: https://appexchange.salesforce.com/

\* Analytics

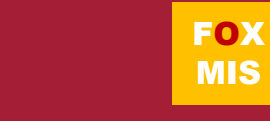

**TOP CATEGORIES** 

Human Resources

Enterprise Resource

 $\bigstar$  Finance

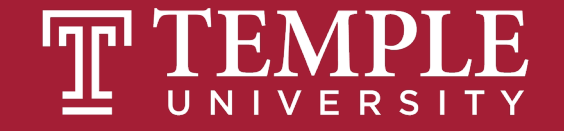

#### **Monetize Max's Blog**

- Do Not Close Your Browser
- **Buy Now**
- Click Confirmations
- Install (Launch Process)
- Max's Pitch Package

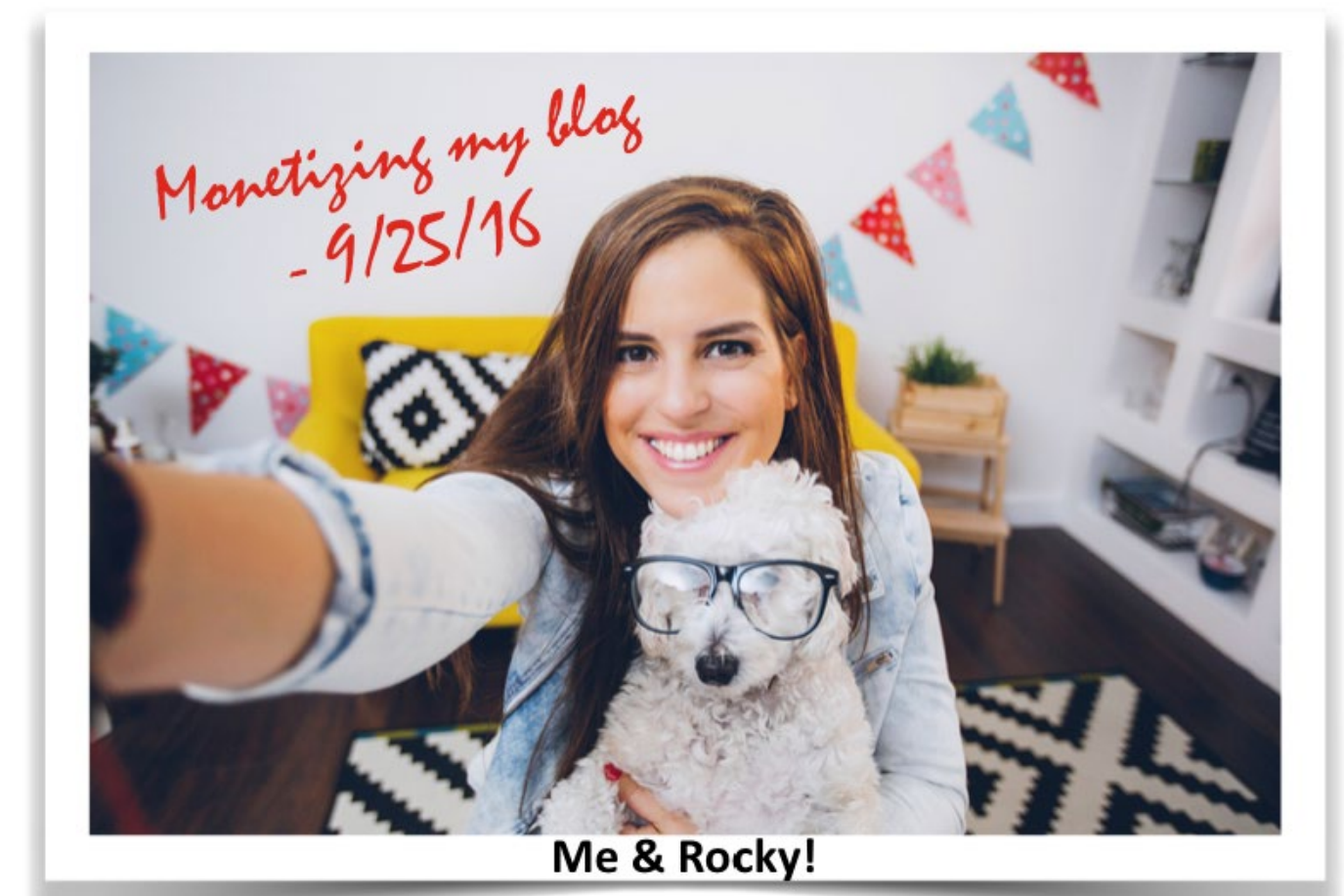

Source: https://www.themaxlabsprojectshop.com/

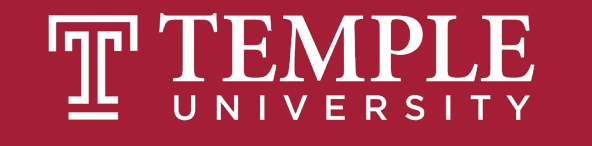

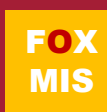

#### **Pitch Data File**

- CSV files
- **Organization**
- Viewing the Data
	- Customization

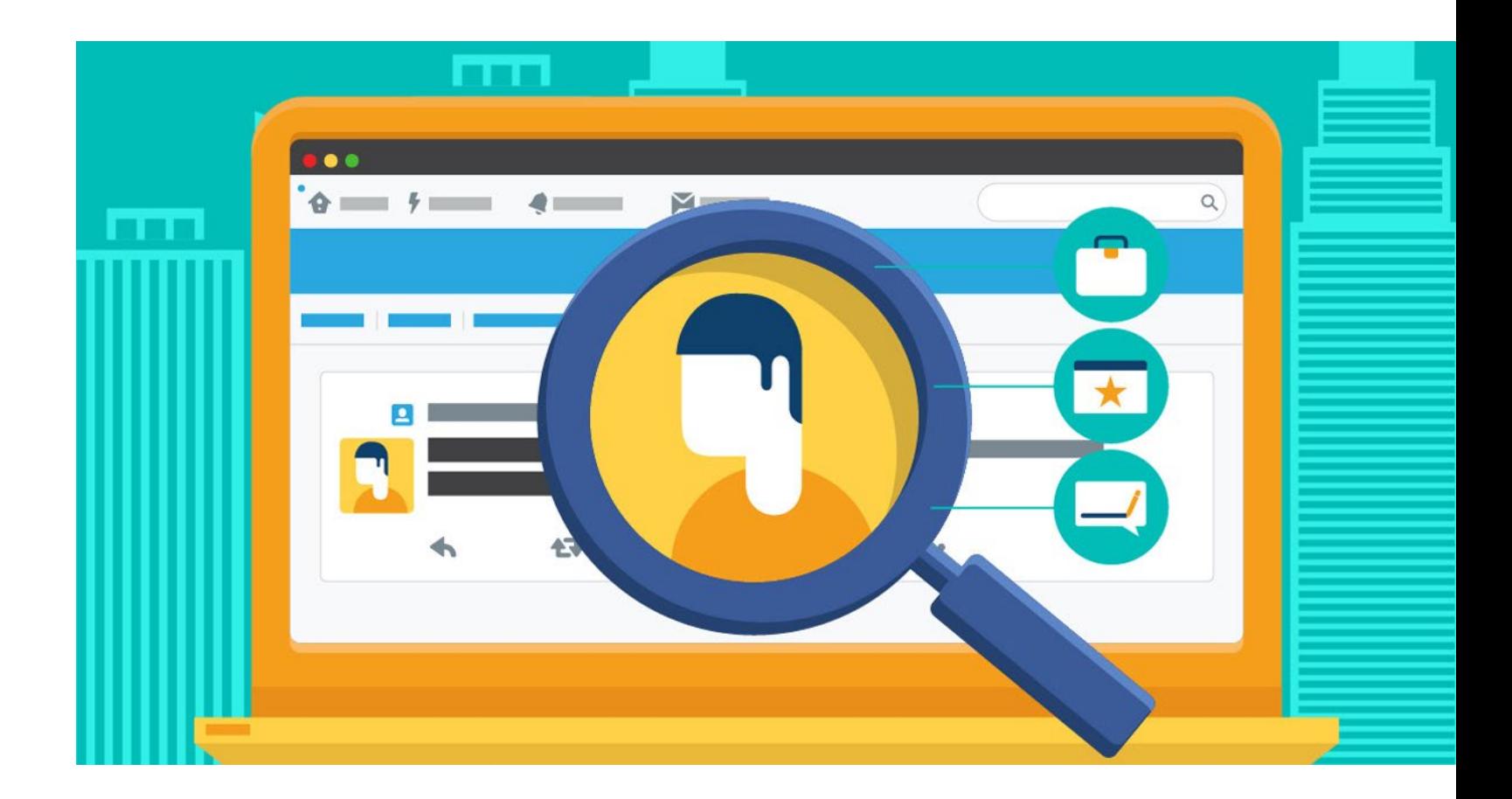

Source: https://www.salesforce.com/ca/blog/2016/09/sales-search-cheat-sheet.html

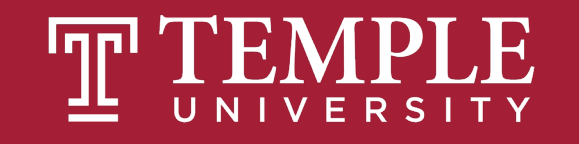

#### **Generating Reports**

- CSV files
- **Organization**
- Viewing the Data
	- Filtering
	- Integration

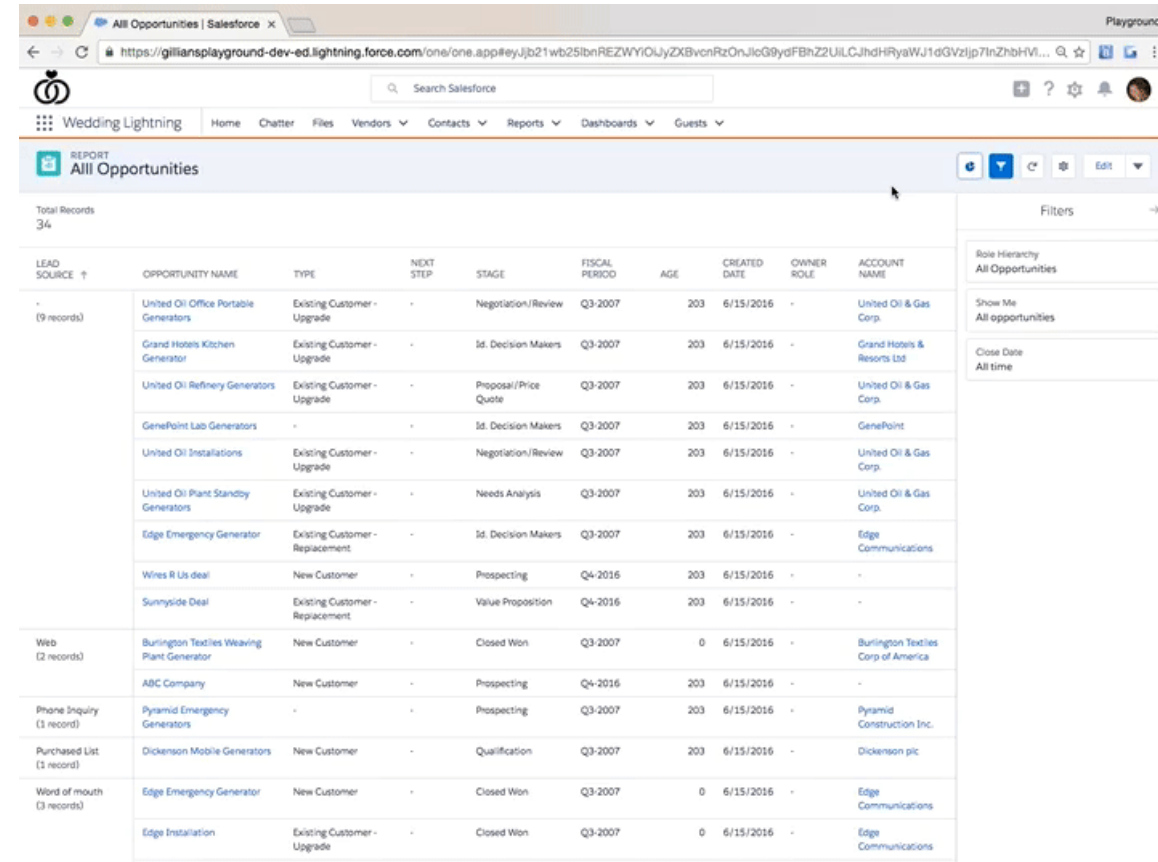

Source: https://admin.salesforce.com/learn-lightning-create-reports

**FOX** MIS

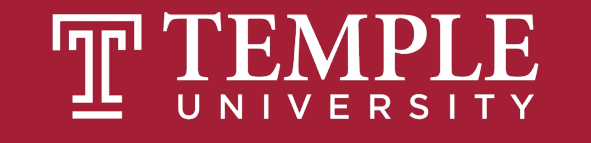

#### **Dynamic Dashboards**

- **Database**
- **Monitoring**
- **Collaboration**
- **Customization**

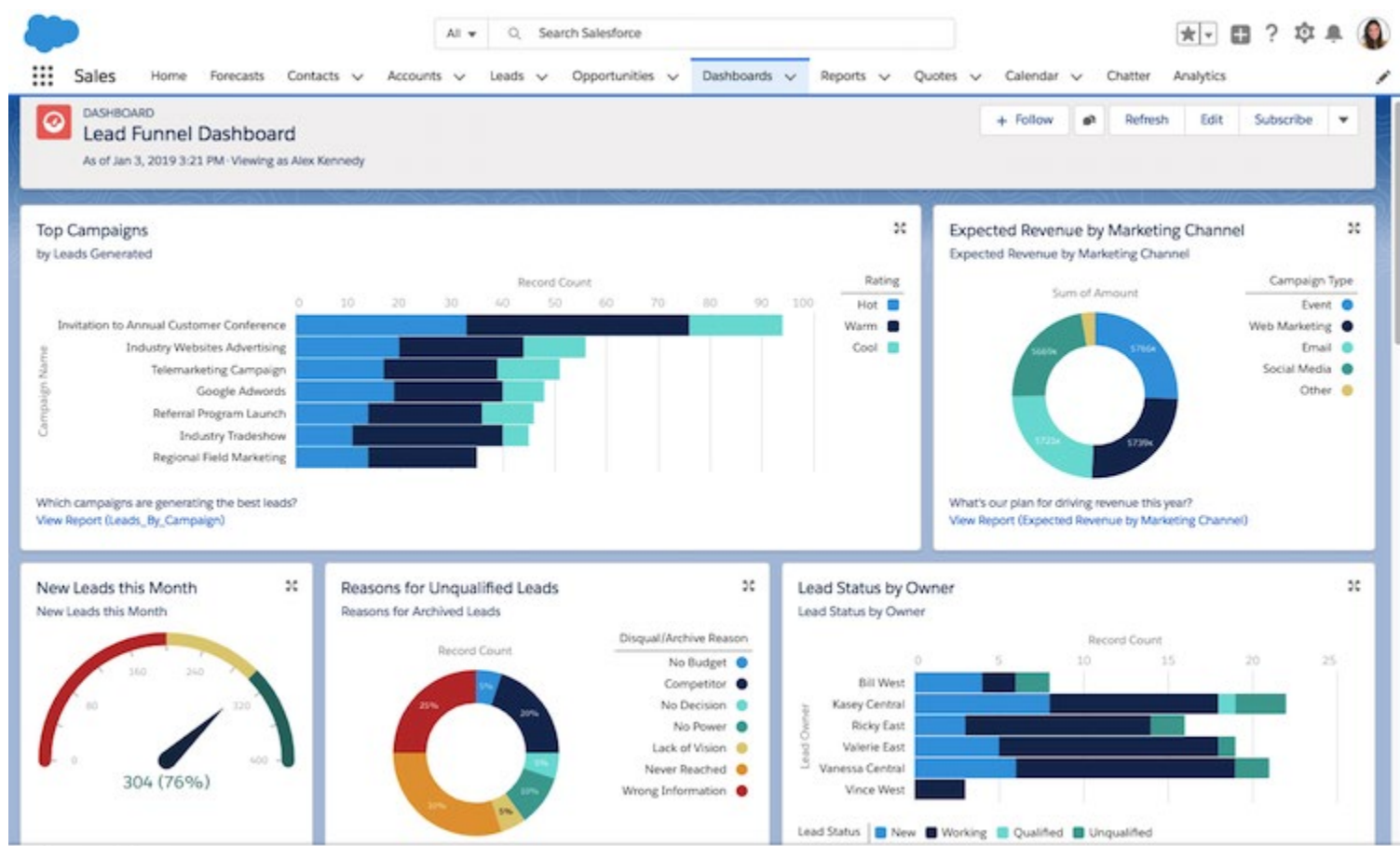

L Phone so Macros

Source: https://admin.salesforce.com/learn-lightning-create-reports

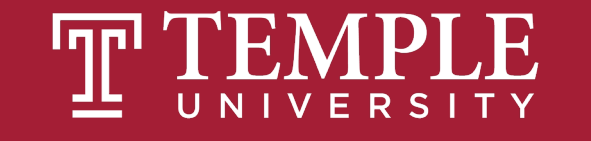

## **More to Come**

Prepare with Readings & Videos before our next class!!!